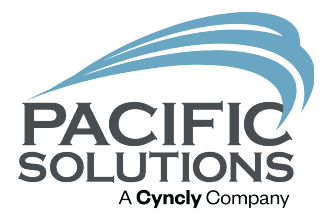

# Sales & Use Tax

New report and tax paid to the source tax type

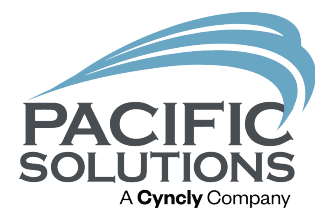

# Sales & Use Tax Report

# Report Enhancements

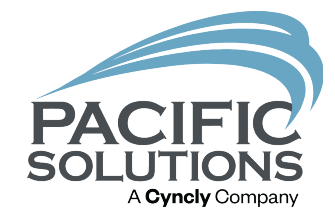

- Report displays branch names
- Onscreen information for each invoice
- Mark taxes paid to close tax reporting period
- Use Tax activities on closed tax periods display in current period report
- Tax history reports
- Create tax payable invoice in AP automatically (if only one tax type)

# Report Summary

Tы

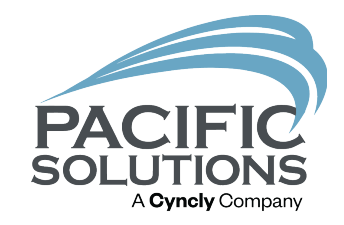

#### **Interiors**

Sales / Use Tax Liability Report For The Period From 7/1/2023 to 7/31/2023 For All Store / Branch Locations

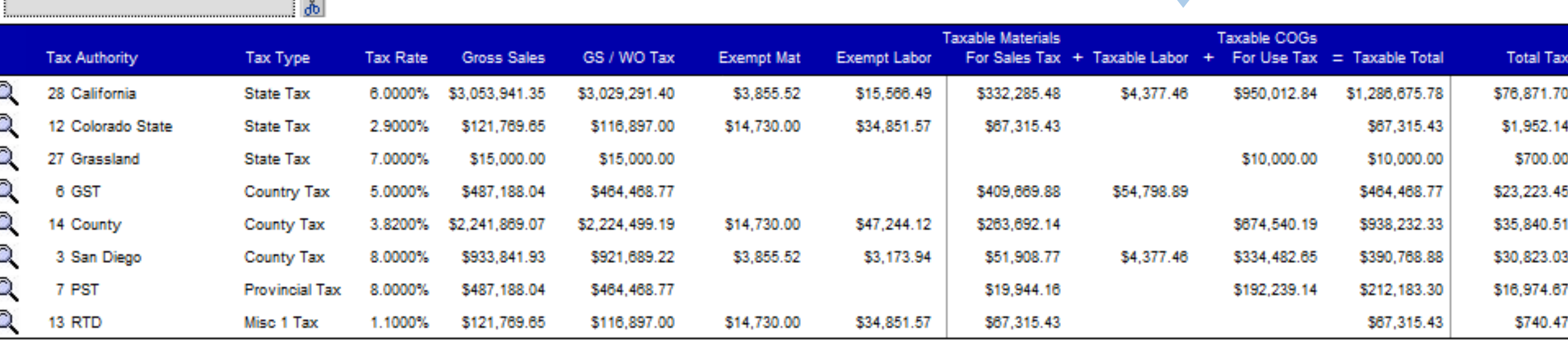

**Total Tax Authorities** 

**Filter State** 

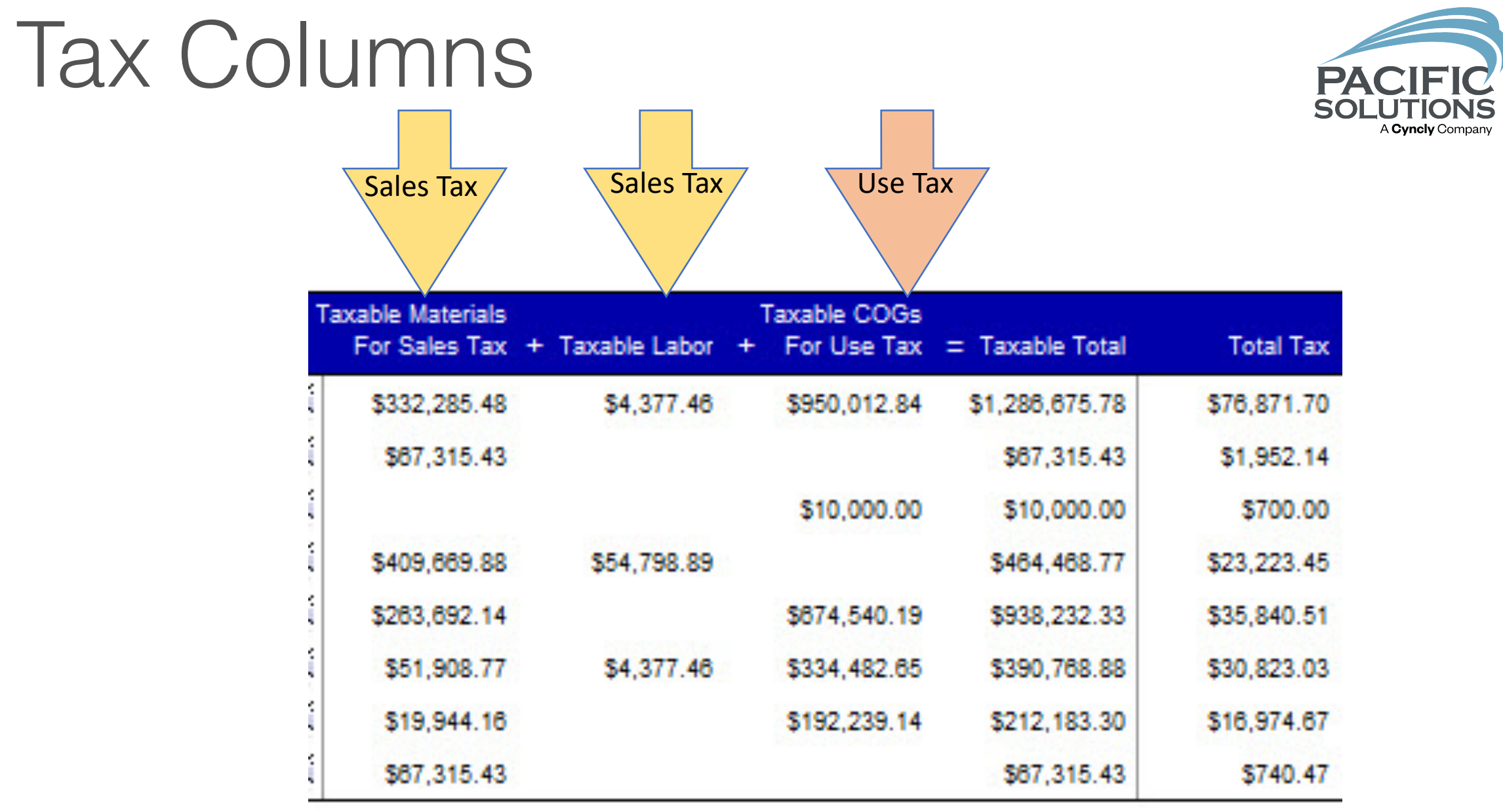

## Total Taxable Dollars

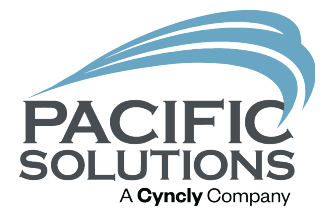

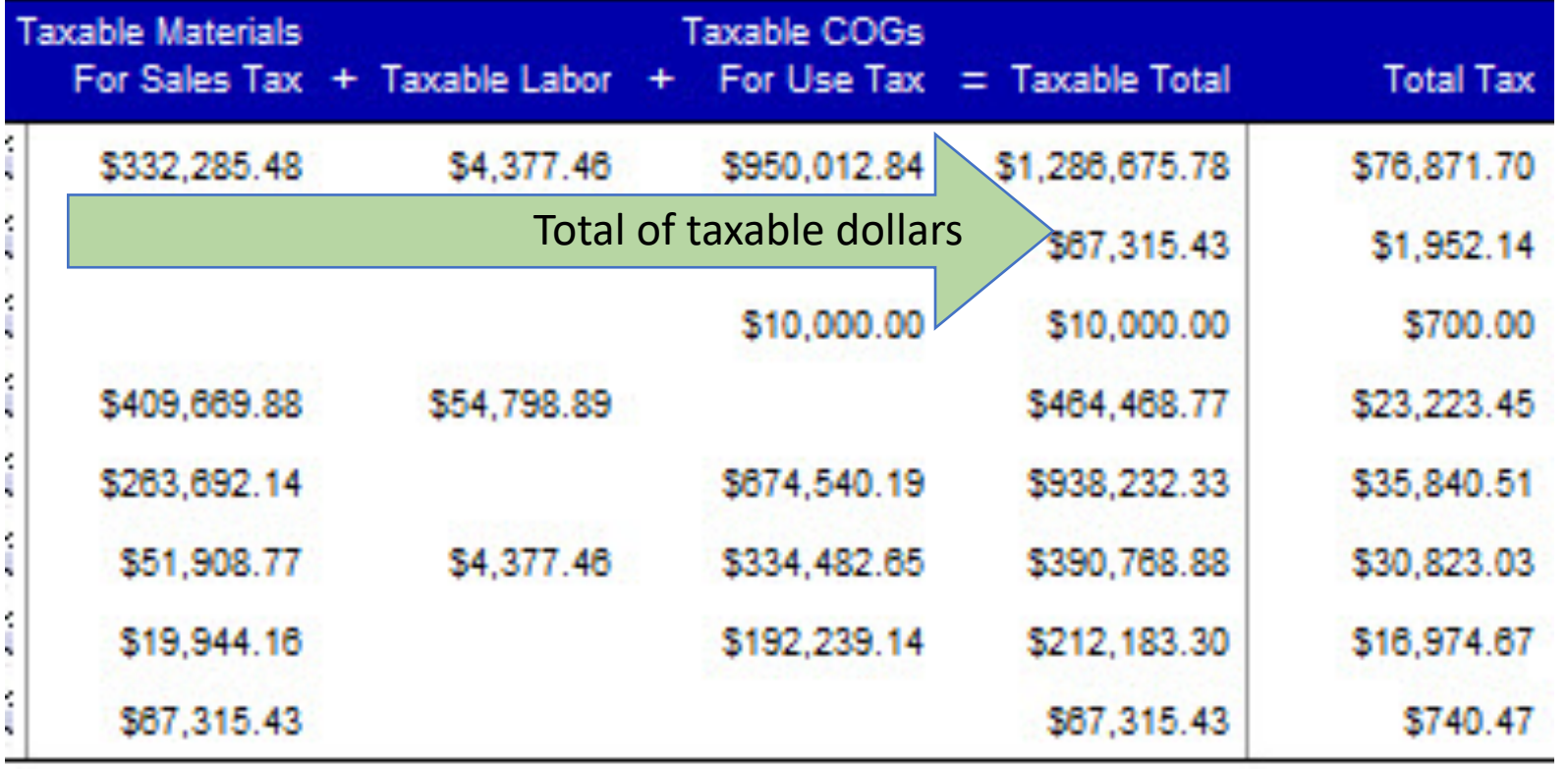

## Total Tax Calculated

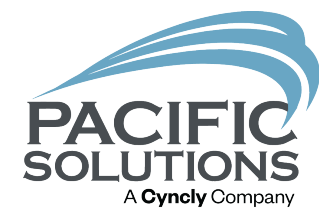

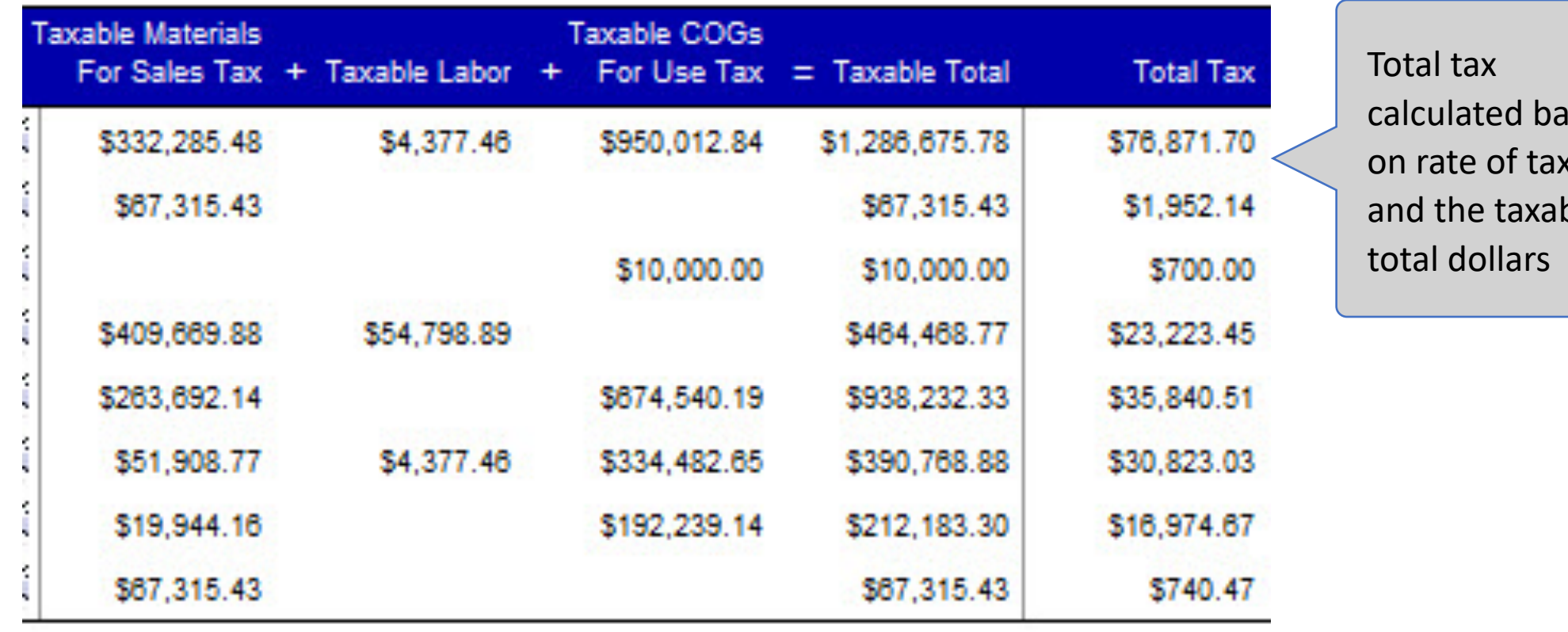

ısed on rate of tax ble

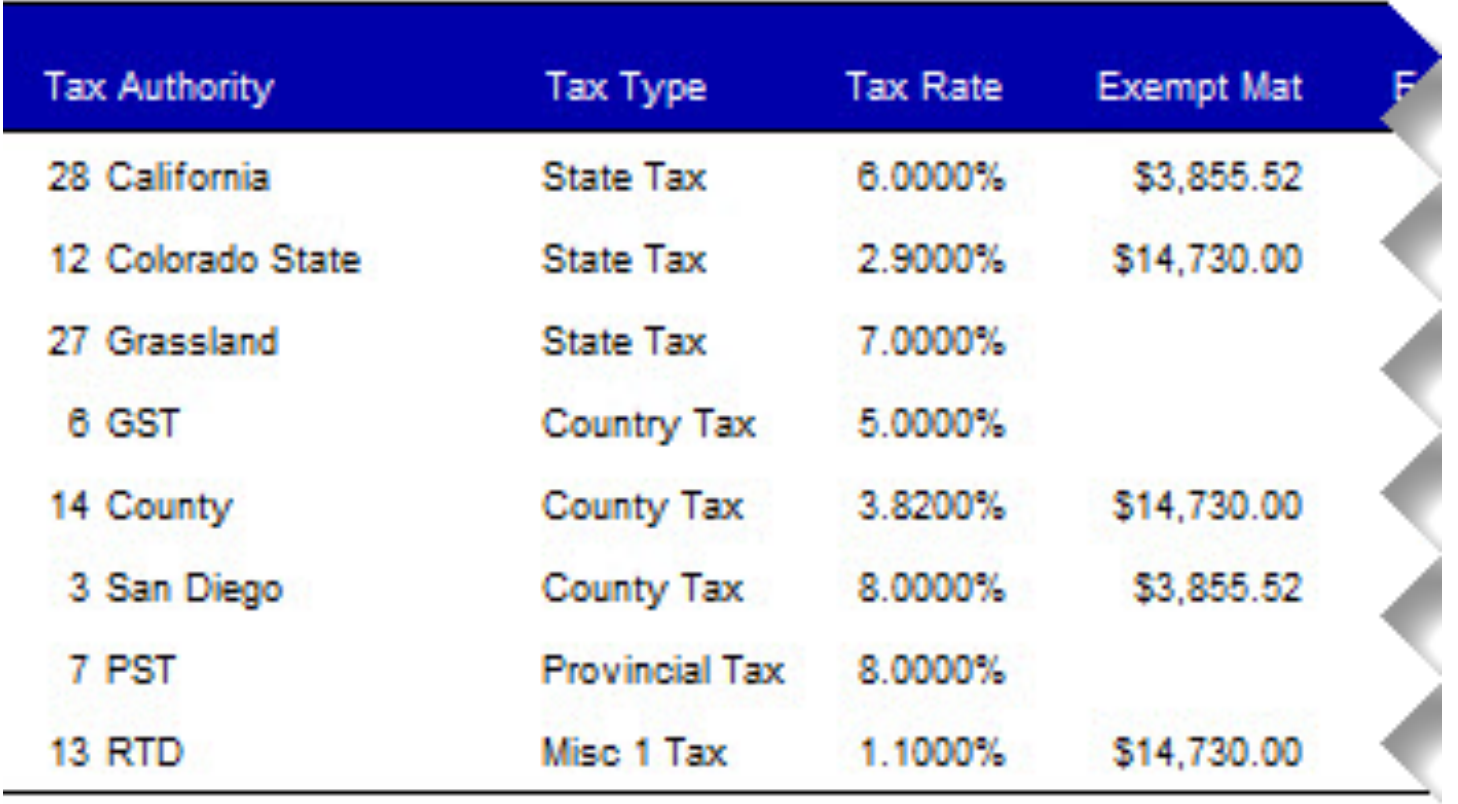

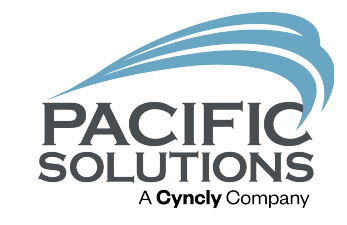

Materials that are marked non-taxed and jobs that are part of the tax-exempt tax type

otal Tax Authorities

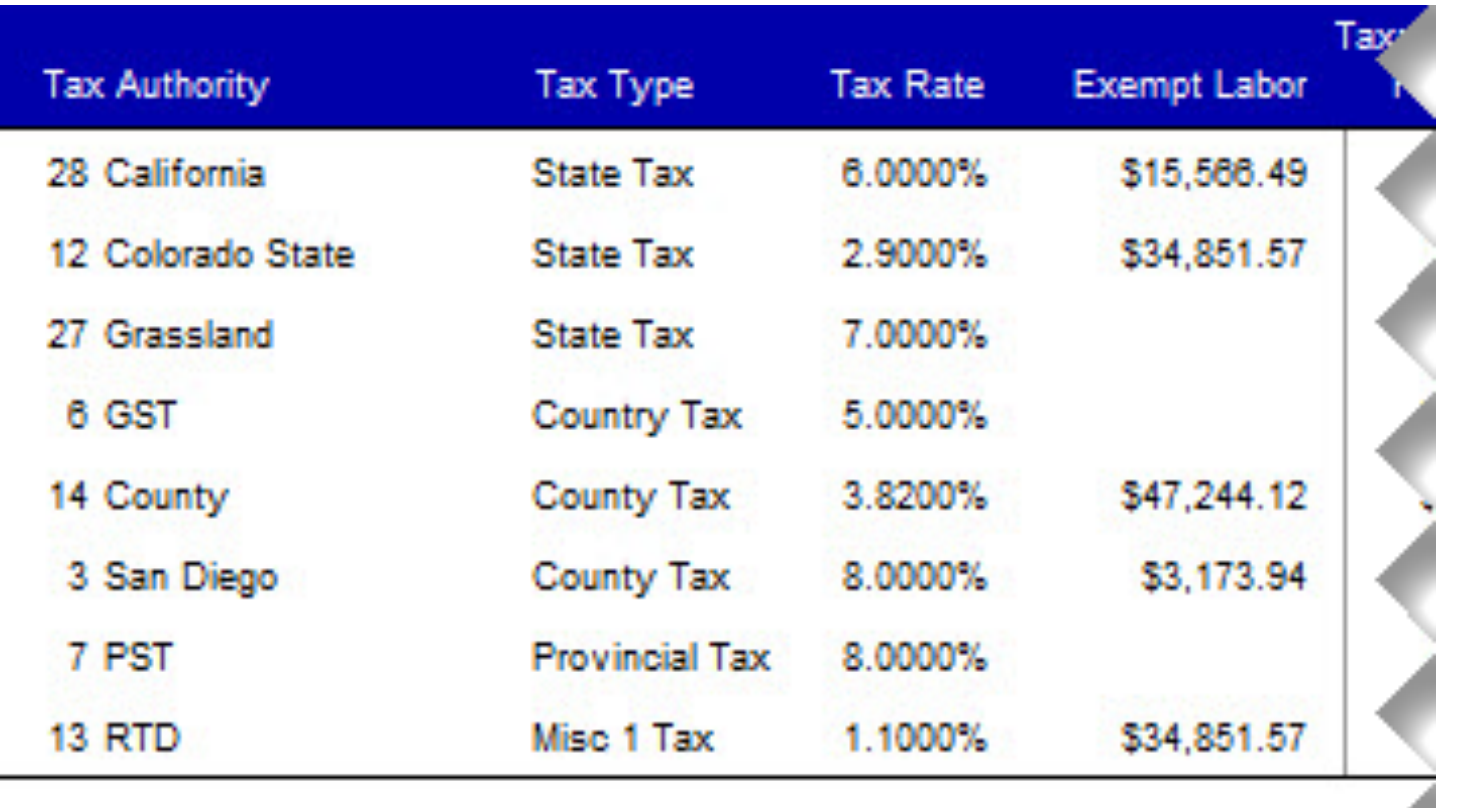

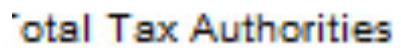

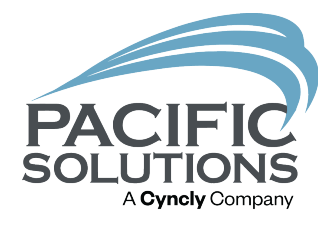

Labor that is marked nontaxed, jobs that are part of the tax-exempt and material only tax types

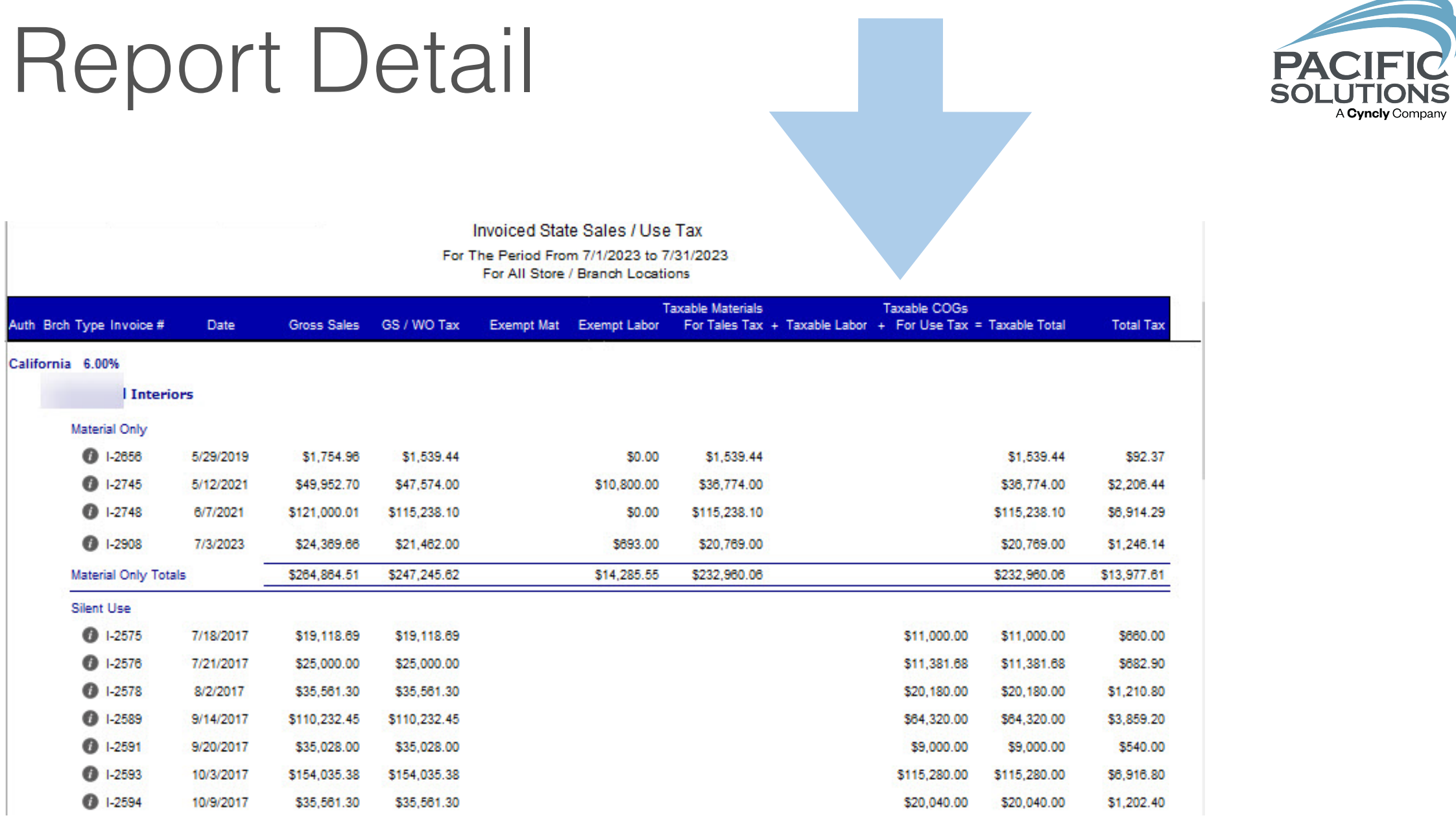

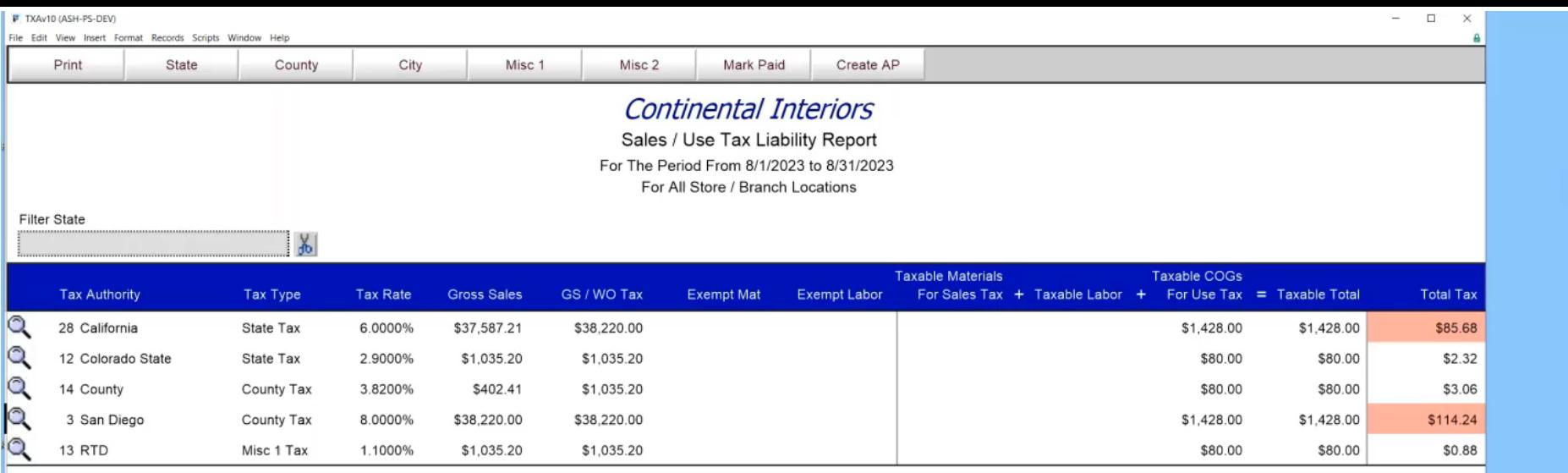

**Total Tax Authorities** 

 $\gtrapprox$ 

\$206.18

**PACIFIC**<br>SOLUTIONS

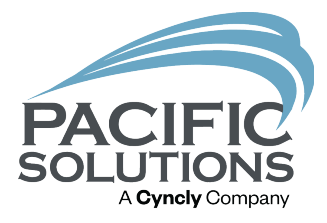

# Paid To Source Tax Type

For the adventurous

### When to use

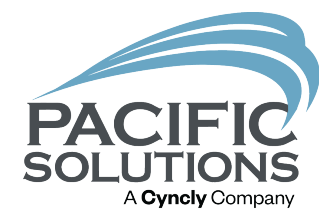

- You do not remit tax reports to authorities
- Your vendor bills at the same tax rate that you charge on all your jobs
- You calculate use tax on your warehouse location, not on the job site location

# Noteworthy

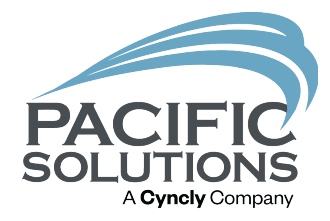

- Jobs under the PTS tax type do NOT report to the tax report
- You will pull actual vendor invoices for proof of taxes paid during an audit
- Calculates just like silent use tax

# Display Settings

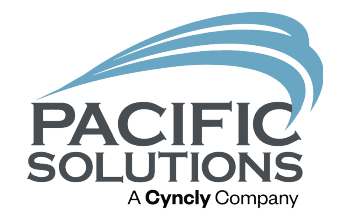

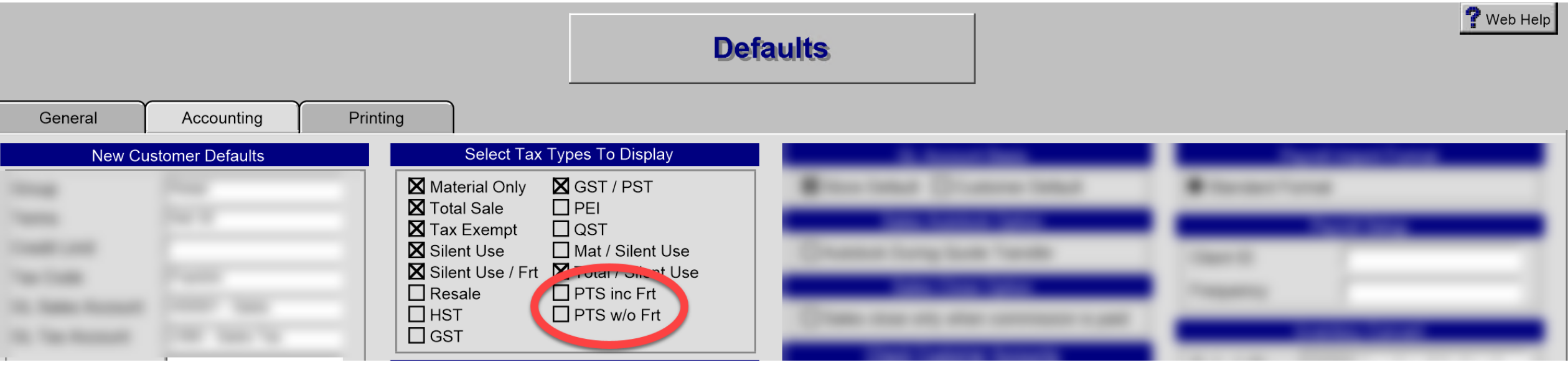

# Selection of PTS

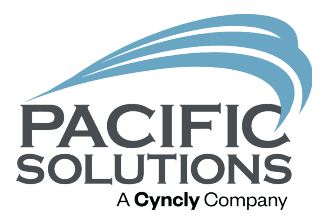

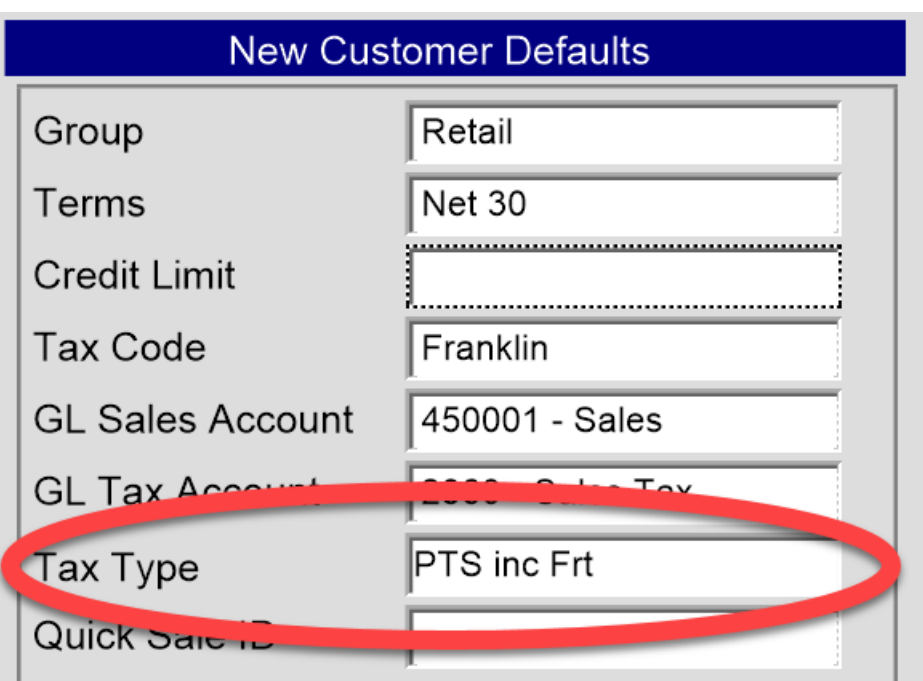

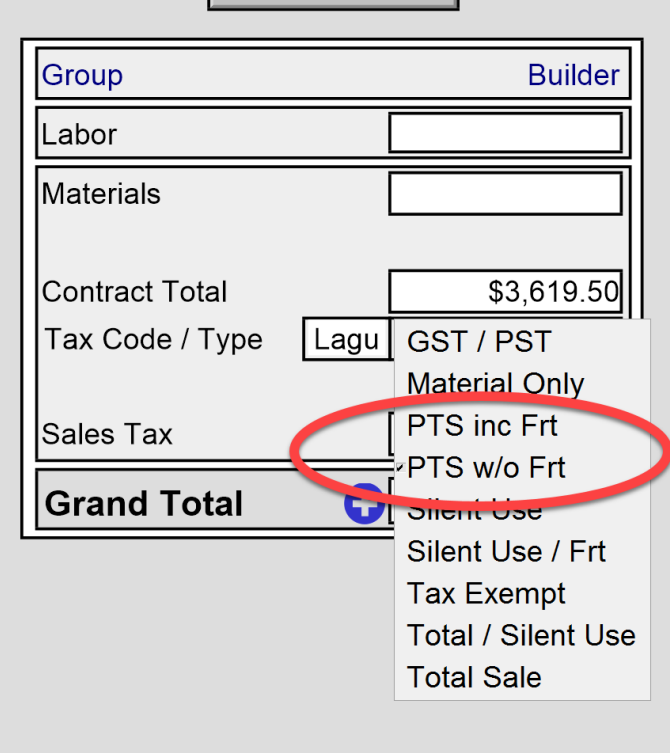

Refresh Totals

#### *Customer Default Settings Transitional Proposals*

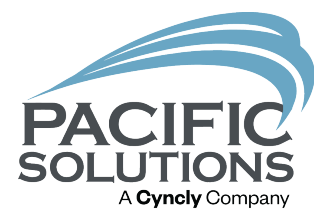

# Sales & Use Tax

New report and tax paid to the source tax type

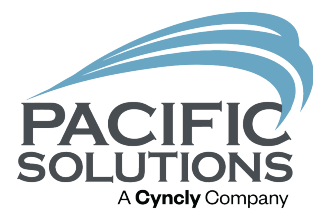

#### Next Up: Claims Module Best Practices 4:15 - 5:00 pm

Followed by: End of Day 1